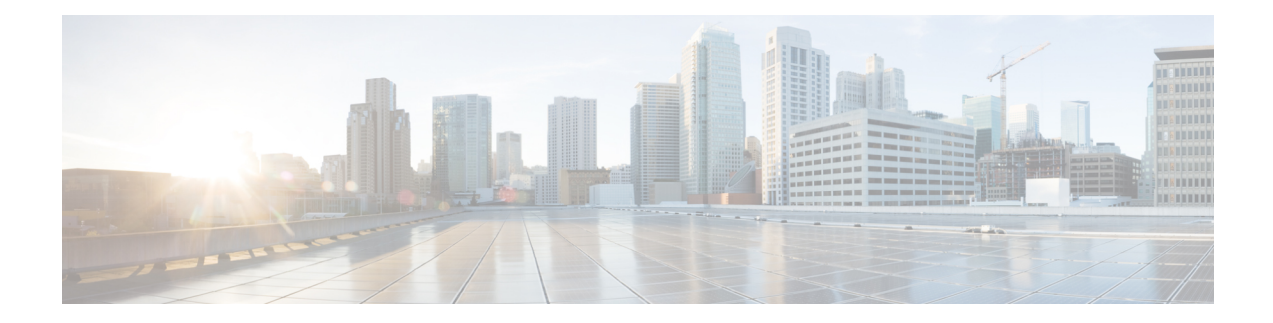

# **Paired-Address-Pooling Support in NAT**

The ability of Network Address Translation (NAT) to consistently represent a local IP address as a single global IP address is termed paired address pooling. Paired address pooling is supported only on Port Address Translation (PAT).

Prior to the introduction of the Paired-Address-Pooling Support feature, if you have a PAT configuration, and you need a new global address or port, the next available address in the IP address pool is allocated. There was no mechanism to ensure that a local address is consistently mapped to a single global address. The Paired-Address-Pooling Support feature provides the ability to consistently map a local address to a global address.

Starting from IOS XE Polaris 16.8 release, you can specify an NAT pool for which PAP support is to be activated. This feature is helpful when you have to apply PAP support to a specific dynamic NAT traffic stream.

- Finding Feature [Information,](#page-0-0) on page 1
- Restrictions for [Paired-Address-Pooling](#page-1-0) Support in NAT, on page 2
- Information About [Paired-Address-Pooling](#page-1-1) Support in NAT, on page 2
- How to Configure [Paired-Address-Pooling](#page-1-2) Support , on page 2
- How to Configure [Paired-Address-Pooling](#page-4-0) Support For a NAT Pool, on page 5
- Configuration Examples for [Paired-Address-Pooling](#page-6-0) Support in NAT, on page 7
- Additional References for [Paired-Address-Pooling](#page-7-0) Support in NAT, on page 8
- Feature Information for [Paired-Address-Pooling](#page-7-1) Support in NAT, on page 8

## <span id="page-0-0"></span>**Finding Feature Information**

Your software release may not support all the features documented in this module. For the latest caveats and feature information, see Bug [Search](https://tools.cisco.com/bugsearch/search) Tool and the release notes for your platform and software release. To find information about the features documented in this module, and to see a list of the releases in which each feature is supported, see the feature information table.

Use Cisco Feature Navigator to find information about platform support and Cisco software image support. To access Cisco Feature Navigator, go to [www.cisco.com/go/cfn.](http://www.cisco.com/go/cfn) An account on Cisco.com is not required.

## <span id="page-1-0"></span>**Restrictions for Paired-Address-Pooling Support in NAT**

Paired address pooling uses more memory, and the scaling of translationsis much lower than standard Network Address Translation (NAT) configuration due to the following reasons:

- Use of a new data structure that tracks each local address.
- Use of the paired-address-pooling limit. When the number of users on a global address reaches the configured limit, the next global address is used for paired address pooling. The paired-address-pooling limit uses more memory and requires more global addresses in the address pool than standard NAT.

## <span id="page-1-1"></span>**Information About Paired-Address-Pooling Support in NAT**

### **Paired-Address-Pooling Support Overview**

An IP address pool is a group of IP addresses. You create an IP address pool by assigning a range of IP addresses and a name to it. You allocate or assign addresses in the pool to users.

The ability of Network Address Translation (NAT) to consistently represent a local IP address as a single global IP address is termed paired address pooling. A local address is any address that appears on the inside of a network, and a global addressis any addressthat appears on the outside of the network. You can configure paired address pooling only for Port Address Translation (PAT) because dynamic and static NAT configurations are paired configurations by default. PAT, also called overloading, is a form of dynamic NAT that maps multiple, unregistered IP addresses to a single, registered IP address (many-to-one) by using different ports. Paired address pooling is supported in both classic (default) and carrier-grade NAT (CGN) mode.

In a paired-address-pooling configuration, a local address is consistently represented as a single global address. For example, if User A is paired with the global address G1, that pairing will last as long as there are active sessions for User A. If there are no active sessions, the pairing is removed. When User A has active sessions again, the user may be paired with a different global address.

If a local address initiates new sessions, and resources (ports) are insufficient for its global address, packets are dropped. When the number of users on a global address reaches the configured limit, the next global address is used for paired address pooling. When a user who is associated with a global address through paired address pooling is unable to get a port number, then the packet is dropped, the NAT drop code is incremented, and Internet Control Message Protocol (ICMP) messages are not sent.

Paired-address-pooling uses the fill-it-up method for address selection. The fill-it-up method fits (adds) the maximum possible users into a single global address before going to the next global address.

## <span id="page-1-2"></span>**How to Configure Paired-Address-Pooling Support**

### **Configuring Paired-Address-Pooling Support in NAT**

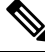

If you change the Network Address Translation (NAT) configuration mode to paired-address-pooling configuration mode and vice versa, all existing NAT sessions are removed. **Note**

To configure NAT paired-address-pooling mode, use the **ip nat settings pap** command. To remove it, use the **no ip nat settings pap** command.

After you configure paired-address-pooling mode, all pool-overload mappings will act in the paired-address-pooling manner.

Based on your NAT configuration, you can use NAT static or dynamic rules.

#### **SUMMARY STEPS**

- **1. enable**
- **2. configure terminal**
- **3. ip nat settings pap** [**limit** {**1000** | **120** | **250** | **30** | **500** | **60**}]
- **4. ip nat pool** *name start-ip end-ip* {**netmask** *netmask* | **prefix-length** *prefix-length*}
- **5. access-list** *access-list-number* **permit** *source* [*source-wildcard*]
- **6. ip nat inside source list** *access-list-number* **pool** *name* **overload**
- **7. interface** *type number*
- **8. ip address** *ip-address mask*
- **9. ip nat inside**
- **10. exit**
- **11. interface** *type number*
- **12. ip address** *ip-address mask*
- **13. ip nat outside**
- **14. end**

### **DETAILED STEPS**

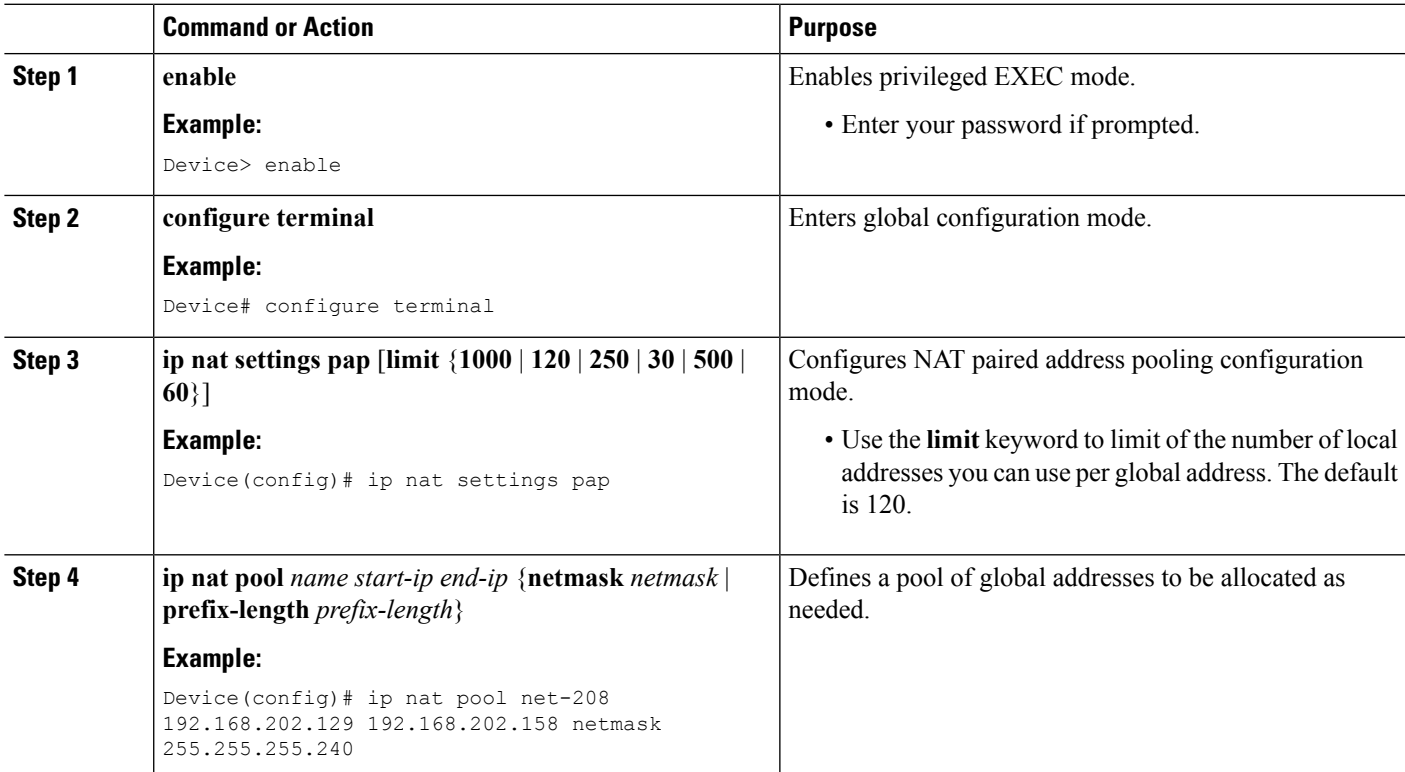

I

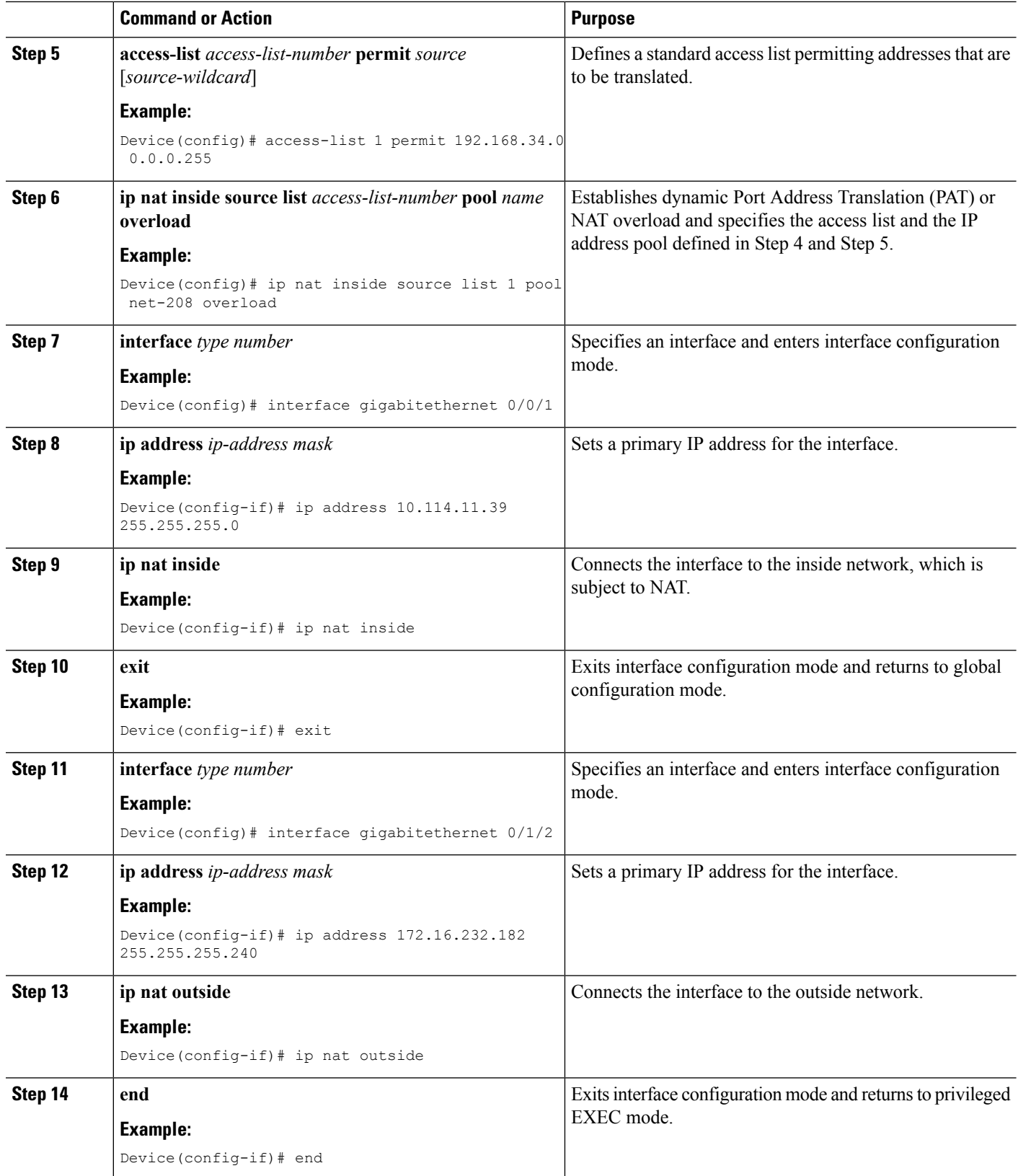

ı

## <span id="page-4-0"></span>**How to Configure Paired-Address-Pooling Support For a NAT Pool**

### **Configuring Paired-Address-Pooling Support For a NAT Pool**

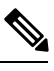

**Note**

If you change the Network Address Translation (NAT) configuration mode to paired-address-pooling configuration mode and vice versa, all existing NAT sessions are removed.

To configure NAT paired-address-pooling mode, use the **ip nat settings pap** command. To remove it, use the **no ip nat settings pap** command.

After you configure paired-address-pooling mode, all pool-overload mappings will act in the paired-address-pooling manner.

Based on your NAT configuration, you can use NAT static or dynamic rules.

### **SUMMARY STEPS**

- **1. enable**
- **2. configure terminal**
- **3. ip nat settings pap** [**limit** {**1000** | **120** | **250** | **30** | **500** | **60**}]
- **4. ip nat pool** *name start-ip end-ip* {**netmask** *netmask* | **prefix-length** *prefix-length*}
- **5. access-list** *access-list-number* **permit** *source* [*source-wildcard*]
- **6. ip nat inside source list** *access-list-number* **pool** *name* **overload**
- **7. interface** *type number*
- **8. ip address** *ip-address mask*
- **9. ip nat inside**
- **10. exit**
- **11. interface** *type number*
- **12. ip address** *ip-address mask*
- **13. ip nat outside**
- **14. end**

#### **DETAILED STEPS**

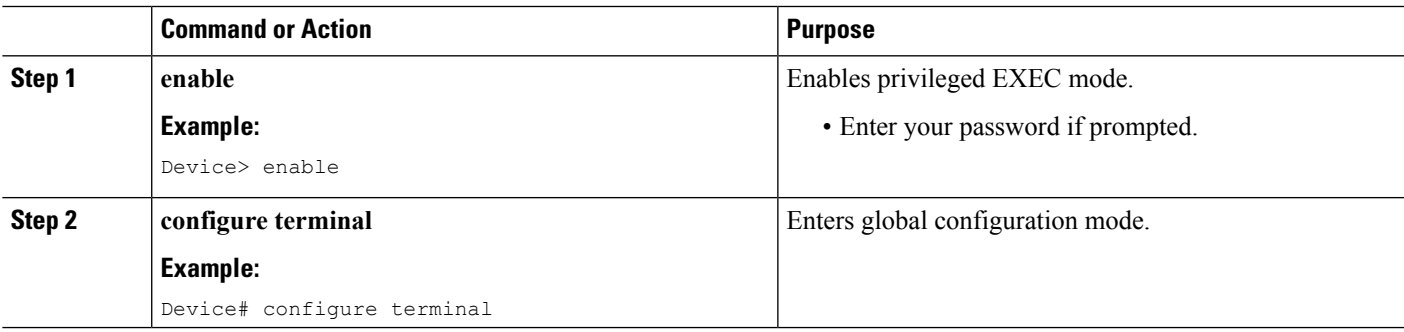

I

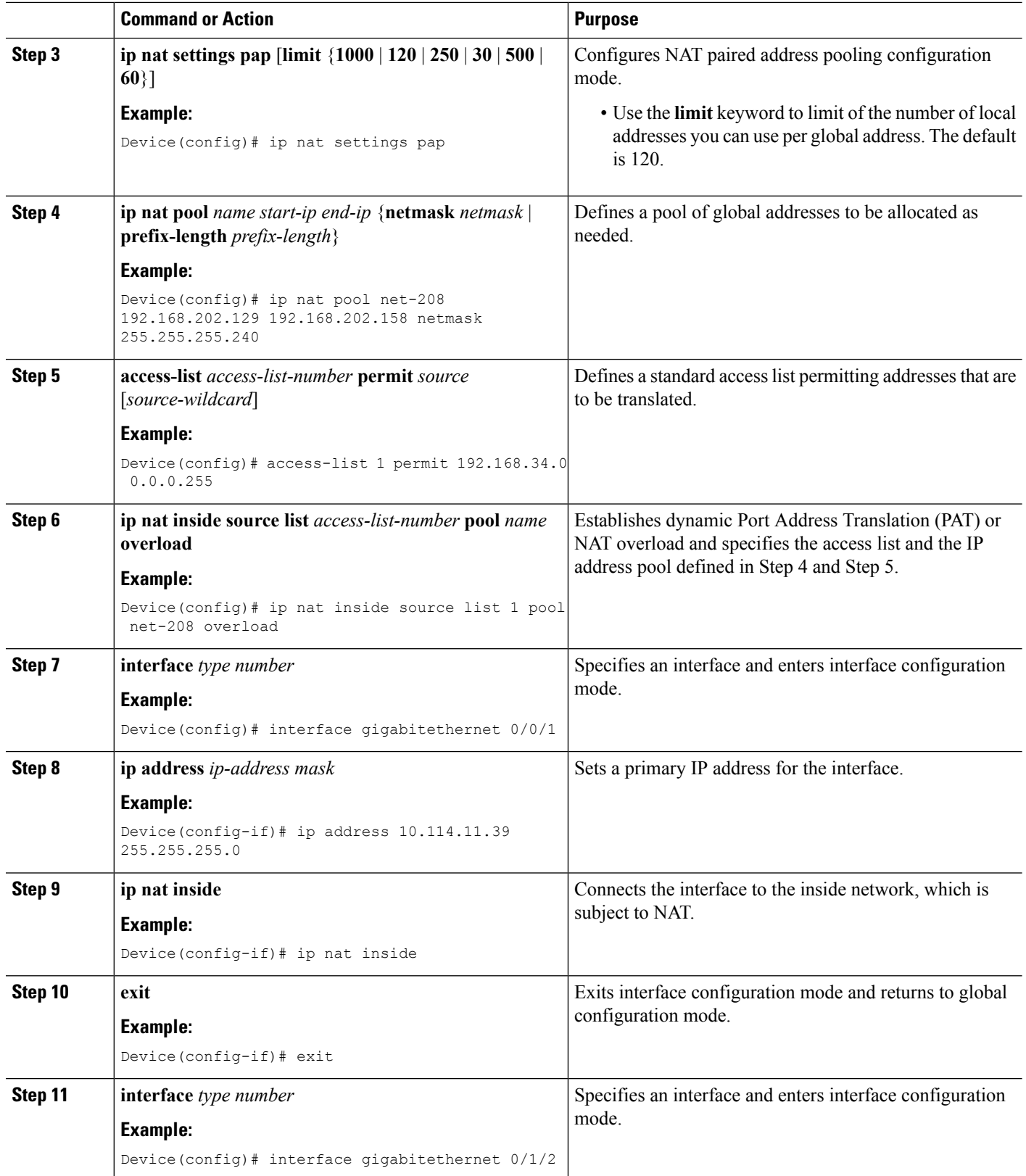

ı

Ш

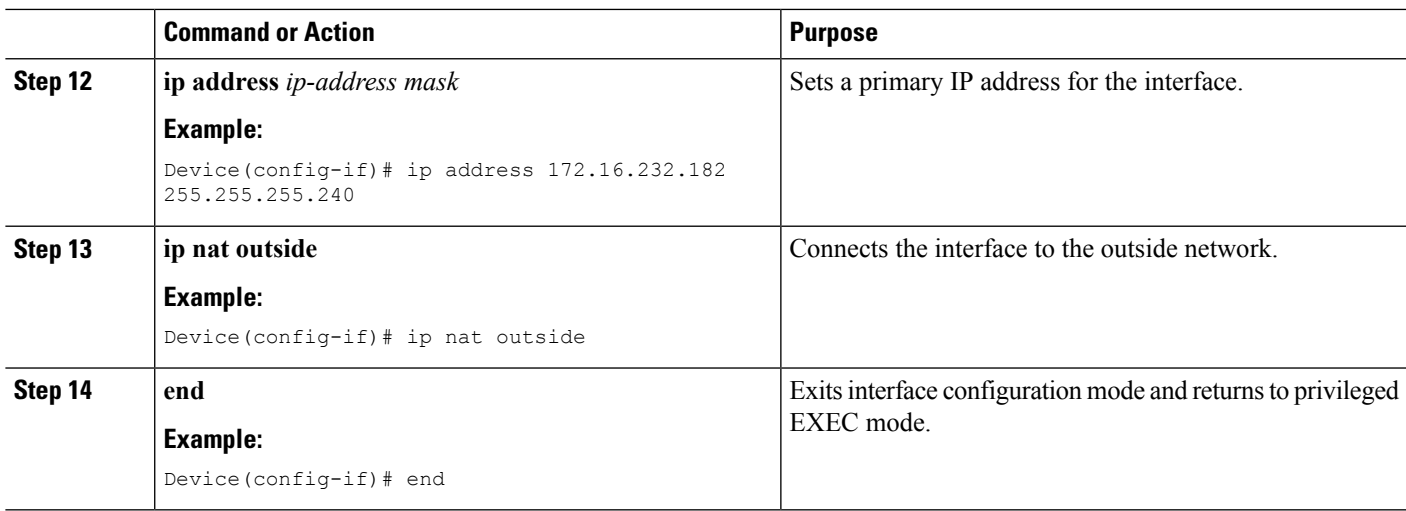

## <span id="page-6-0"></span>**Configuration Examples for Paired-Address-Pooling Support in NAT**

### **Example: Configuring Paired Address Pooling Support in NAT**

The following example shows how to configure paired address pooling along with Network Address Translation (NAT) rules. This example shows a dynamic NAT configuration with access lists and address pools. Based on your NAT configuration, you can configure static or dynamic NAT rules.

```
Device# configure terminal
Device(config)# ip nat settings pap
Device(config)# ip nat pool net-208 192.168.202.129 192.168.202.158 netmask 255.255.255.240
Device(config)# access-list 1 permit 192.168.34.0 0.0.0.255
Device(config)# ip nat inside source list 1 pool net-208 overload
Device(config)# interface gigabitethernet 0/0/1
Device(config-if)# ip address 10.114.11.39 255.255.255.0
Device(config-if)# ip nat inside
Device(config-if)# exit
Device(config)# interface gigabitethernet 0/1/2
Device(config-if)# ip address 172.16.232.182 255.255.255.240
Device(config-if)# ip nat outside
Device(config-if)# end
```
# <span id="page-7-0"></span>**Additional References for Paired-Address-Pooling Support in NAT**

#### **Related Documents**

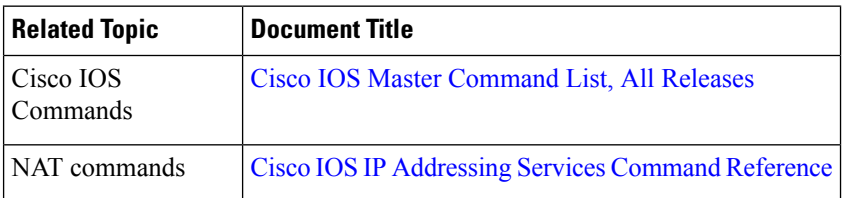

#### **Technical Assistance**

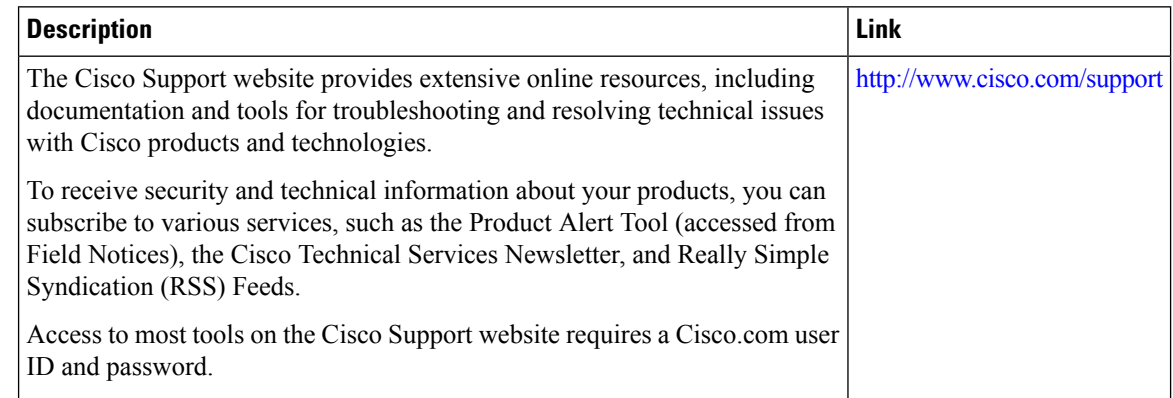

# <span id="page-7-1"></span>**Feature Information for Paired-Address-Pooling Support in NAT**

**Table 1: Feature Information for Paired-Address-Pooling Support in NAT**

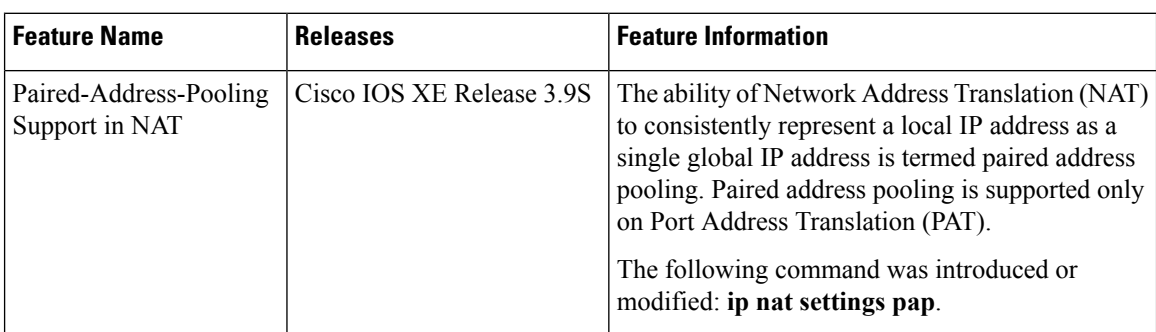